**Α.** Γενικά Στοιχεία

**Θ** Β. Ανάληψη Νομικών Δεσμεύσεων

**Ο** Γ. Απαλλοτριώσεις, Απόκτηση Γης

Ο Δ. Αδειοδοτήσεις - Εγκρίσεις Ο Ε. Προβλήματα και Εμπλοκές

### **ΔΕΛΤΙΟ ΩΡΙΜΑΝΣΗΣ & ΥΠΟΧΡΕΩΣΕΩΝ ΠΡΑΞΗΣ**

Η γενική λειτουργικότητα του Δελτίου Ωρίμανσης και Υποχρεώσεων Πράξης (ΔΩΠ) είναι παρόμοια με την έως 30/3/18 λειτουργία, έχουν γίνει όμως και αρκετές αλλαγές για την βελτίωση και απλοποίηση της χρηστικότητας και φιλικότητας. Οδηγίες συμπλήρωσης για τα πεδία του δελτίου, υπάρχουν στο Ο Ε.Ι.1\_3 ΟΔΗΓΙΕΣ ΣΥΜΠΛΗΡΩΣΗΣ [ΤΔΠ\\_v2\\_160418](http://www.ops.gr/Ergorama/fileUploads/eggrafa/nea_sde/O_E.I.1_3_ODHGIES_SYMPLHR_TDP_v2_160418.docx) σελ.26-28.

#### **ΣΗΜΑΝΤΙΚΕΣ ΑΛΛΑΓΕΣ - ΣΗΜΑΝΤΙΚΑ ΘΕΜΑΤΑ**

## **1. Τμήματα Ανά Κατηγορίες Ενεργειών**

Έγινε διαχωρισμός σε τμήματα των κατηγοριών ενεργειών:

Β. Ανάληψη Νομικών Δεσμεύσεων

- Γ. Απαλλοτριώσεις και
- Δ. Λοιπές Ενέργειες, Αδειοδοτήσεις κλπ.

Επίσης έγινε χωριστό τμήμα Ε. Προβλήματα & Εμπλοκές με ανάλογη διαχείριση

# **2. Προσυμπλήρωση δελτίου στην Δημιουργία**

Όταν δημιουργούμε για ένα MIS ένα νέο δελτίο, αυτό προσυμπληρώνεται αυτόματα ως εξής:

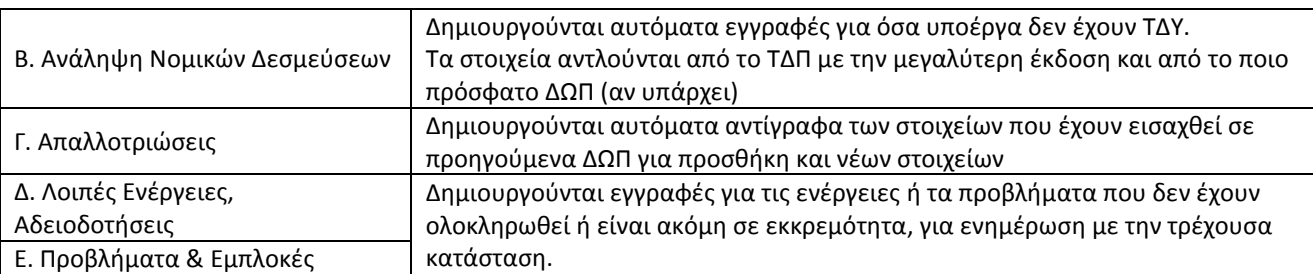

### **3. Δεδομένα ΟΠΣ έως 30/3/18**

Για την προσαρμογή στην νέα οθόνη των δελτίων που είχαν δημιουργηθεί στο ΟΠΣ έως 30/3/18, απαιτήθηκε να γίνει μετάπτωση και προσαρμογή των δεδομένων. Πχ στις ενέργειες ανάληψης νομικής δέσμευσης υπήρχαν σε μερικές περιπτώσεις πολλές εγγραφές στο ίδιο δελτίο για το ίδιο υποέργο. Αυτές συγχωνεύτηκαν σε μία εγγραφή, όπως απαιτεί η νέα οθόνη. Επίσης τα προβλήματα δεν καταχωρούνταν δομημένα αλλά ως ένα απλό πεδίο στις ενέργειες. Στο νέο ΟΠΣ από τα στοιχεία αυτού του πεδίου έγινε δημιουργία διακριτών εγγραφών ως προβλήματα στο τμήμα Ε.

Με δημιουργία νέου δελτίου για το ίδιο MIS, μπορεί να γίνει επικαιροποίηση των πληροφοριών ή / και διόρθωση όπου απαιτείται.

#### **4. Id δελτίου**

Σε κάθε Δελτίο Ωρίμανσης αποδίδεται μοναδικός αριθμός που είναι το id, όπως και σε όλα τα δελτία και αυτό θα χρησιμοποιείται στην εφαρμογή.

 $1850 -$ (ΚΩΔΙΚΟΣ: 4879)

ΑΡ ΛΕΛΤΙΟΥ

Μόνο για τα δελτία που είχαν

δημιουργηθεί ως 30/3

Id (σε όλα τα δελτία)

Στο Μεταβατικό ΟΠΣ έως 30/3/2018 εμφανιζόταν ένας άλλος αριθμός (κωδικός δελτίου) ο οποίος πλέον καταργείται.

Οπότε αν πχ σε ένα ΤΔΠ βλέπαμε στο Μεταβατικό ΟΠΣ τον αρ. 4879 για το συνδεδεμένο Δελτίο Ωρίμανσης, πλέον θα βλέπουμε το id 1850 (που αντιπροσωπεύει το ίδιο δελτίο)

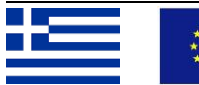

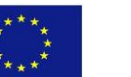

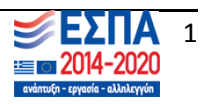

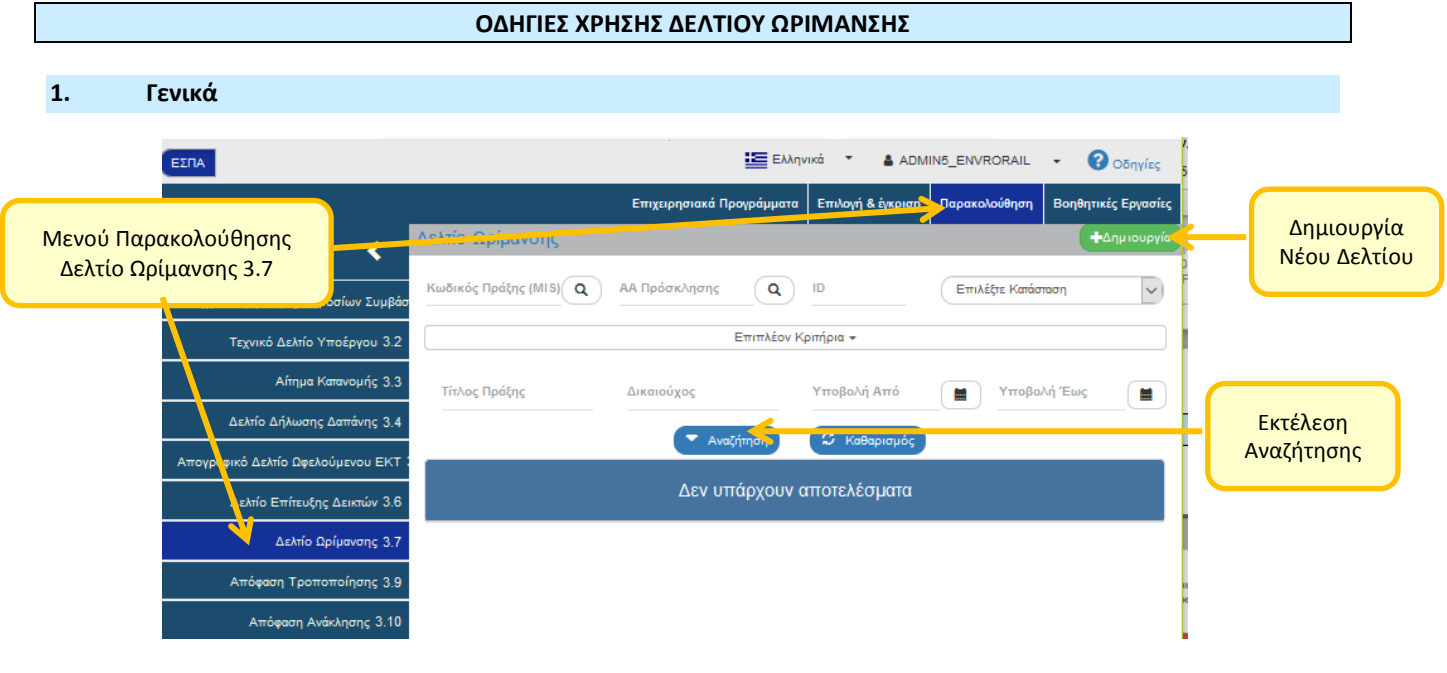

# **2. Δημιουργία**

Κατά την Δημιουργία νέου δελτίου εκτός από το MIS, επιλέγουμε το 'Τύπος Δελτίου'. Η διαφορά στις δύο τιμές είναι η εξής: Στην επιλογή 'Συμπλήρωμα ΤΔΠ' δεν προσυμπληρώνεται το τμήμα Β. Ανάληψη Νομικής Δέσμευσης διότι αυτά τα στοιχεία καταχωρούνται στο Τεχνικό Δελτίο Πράξης. Στην περίπτωση αυτή το τμήμα Β δεν είναι επεξεργάσιμο και αυτή η επιλογή δεν αλλάζει μέσα από το δελτίο. Αν θέλουμε αλλαγή θα πρέπει να δημιουργήσουμε νέο δελτίο.

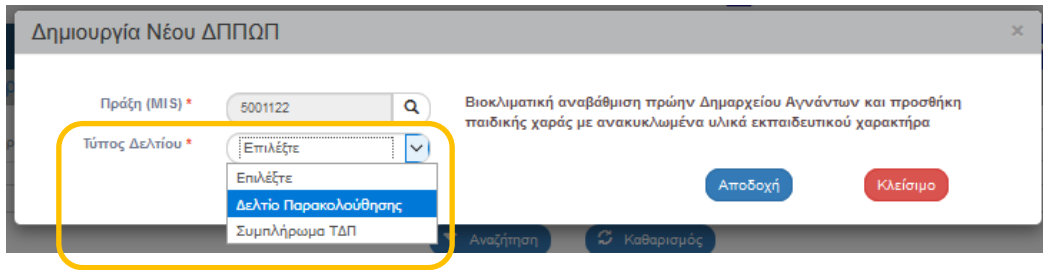

Με το πάτημα του 'Αποδοχή' ανοίγει το εσωτερικό του δελτίου προσυμπληρωμένο.

Για να γίνει όμως η αποθήκευση θα πρέπει να πατήσουμε εκ νέου το **κουμπί 'Δημιουργία'**, ώστε το δελτίο να πάρει id και 'Κατάσταση' και να προχωρήσουμε στην εισαγωγή στοιχείων.

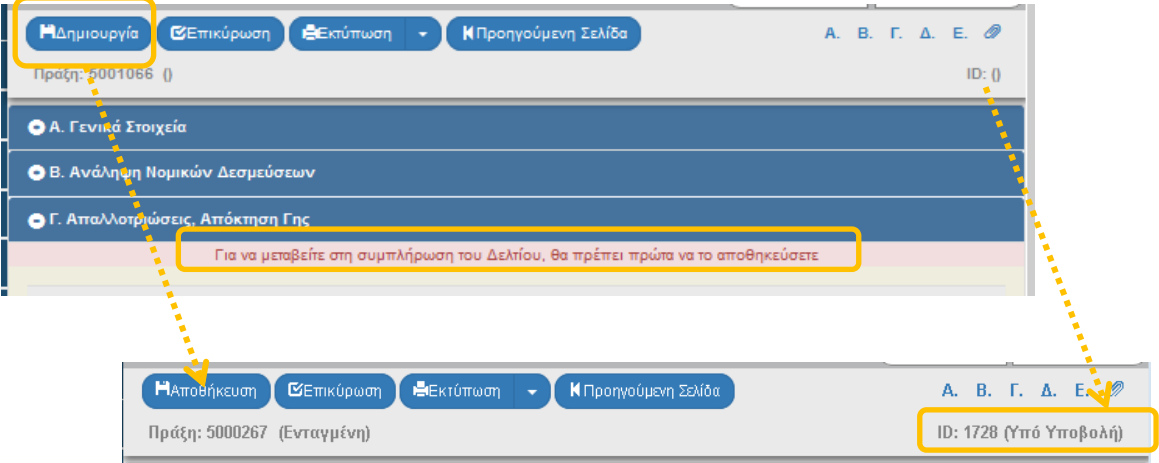

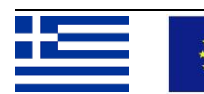

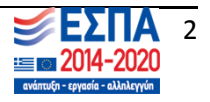

# **3. Τμήμα Β: Ανάληψη Νομικών Δεσμεύσεων – Ενεργοποίηση υποέργων**

Για την προσυμπλήρωση του τμήματος Β, το ΟΠΣ βλέπει τα υποέργα του πλέον πρόσφατου ΤΔΠ και συμπληρώνει ΑΠΟΚΛΕΙΣΤΙΚΑ αυτά που ΔΕΝ έχουν Τεχνικό Δελτίο Υποέργου.

Οι ημερομηνίες που προσυμπληρώνονται είναι από το πλέον πρόσφατο ΤΔΠ ή ΔΩΠ. Ο χρήστης πρέπει να τις επικαιροποιήσει όπως και το τρέχων στάδιο εξέλιξης της διαδικασίας ενεργοποίησης τους υποέργου, πατώντας την ενέργεια 'Επεξεργασία'.

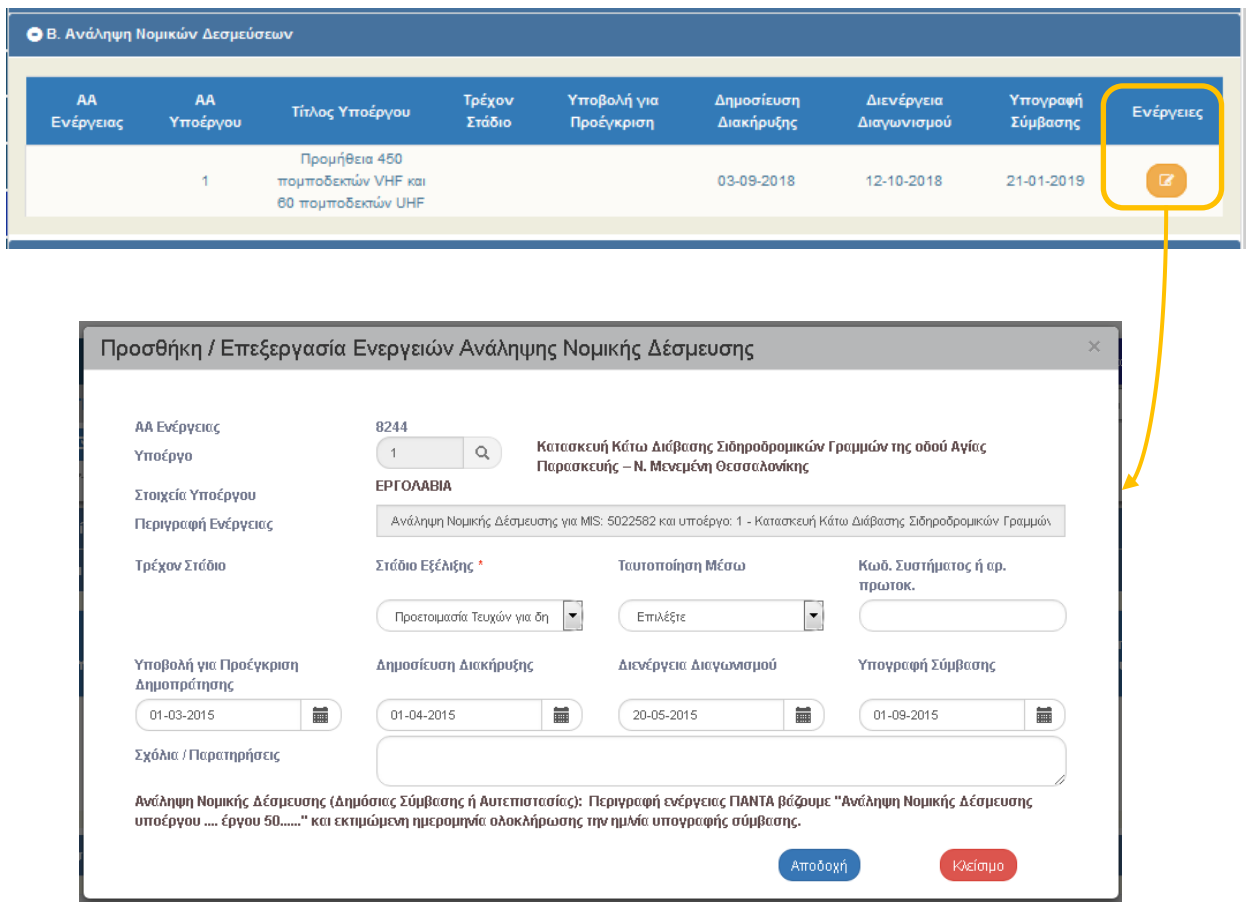

Μετά την 'Αποδοχή' και την 'Αποθήκευση':

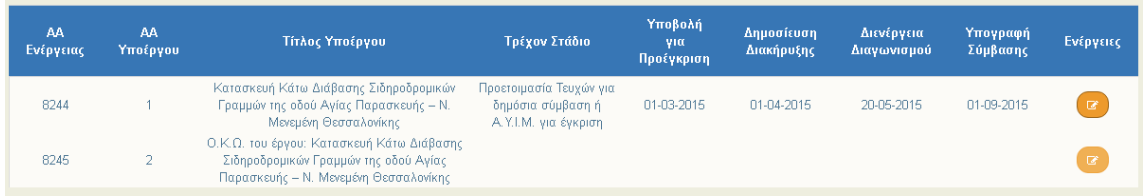

Σε περίπτωση που στο δελτίο μας δεν υπάρχει κάποιο υποέργο από το ποιο πρόσφατο ΤΔΠ και το υποέργο αυτό δεν έχει ΤΔΥ στο ΟΠΣ, θα πρέπει να δημιουργήσουμε ένα νέο δελτίο για το ίδιο MIS.

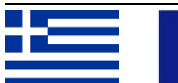

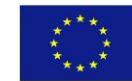

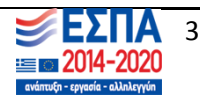

### **4. Τμήμα Γ: Απαλλοτριώσεις – Απόκτηση Γης**

#### **Προσθήκη Ενέργειας**

Κάθε ενέργεια στο τμήμα Γ, αντιπροσωπεύει μία κήρυξη απαλλοτρίωσης.

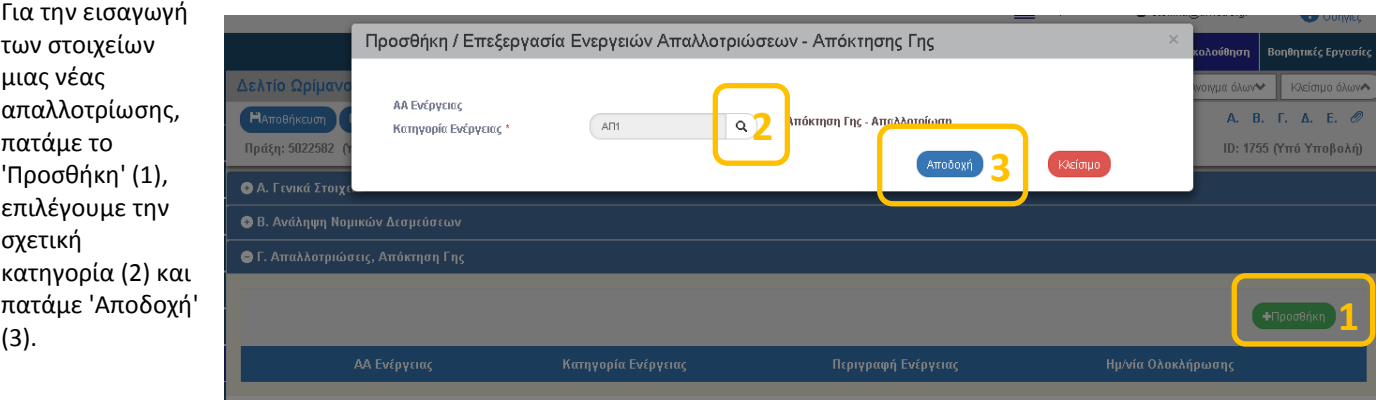

Εμφανίζεται η φόρμα Προσθήκης / Επεξεργασίας των Αναλυτικών Στοιχείων, Σταδίων κλπ, στην οποία συμπληρώνουμε το 1<sup>°</sup> στάδιο παρακολούθησης των Απαλλοτριώσεων το οποίο είναι το Υ18 - Έγκριση Κτηματολογίου (Κτηματολογικά διαγράμματα και Πίνακες).

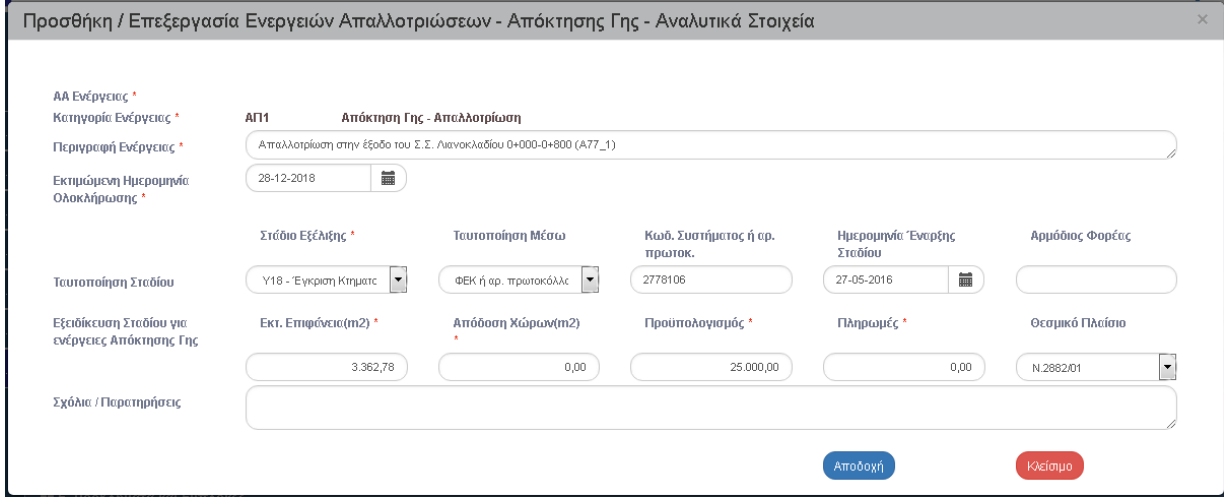

Αφού πατήσουμε το 'Αποδοχή' και κάνουμε Αποθήκευση του δελτίου, έχουμε την παρακάτω εικόνα:

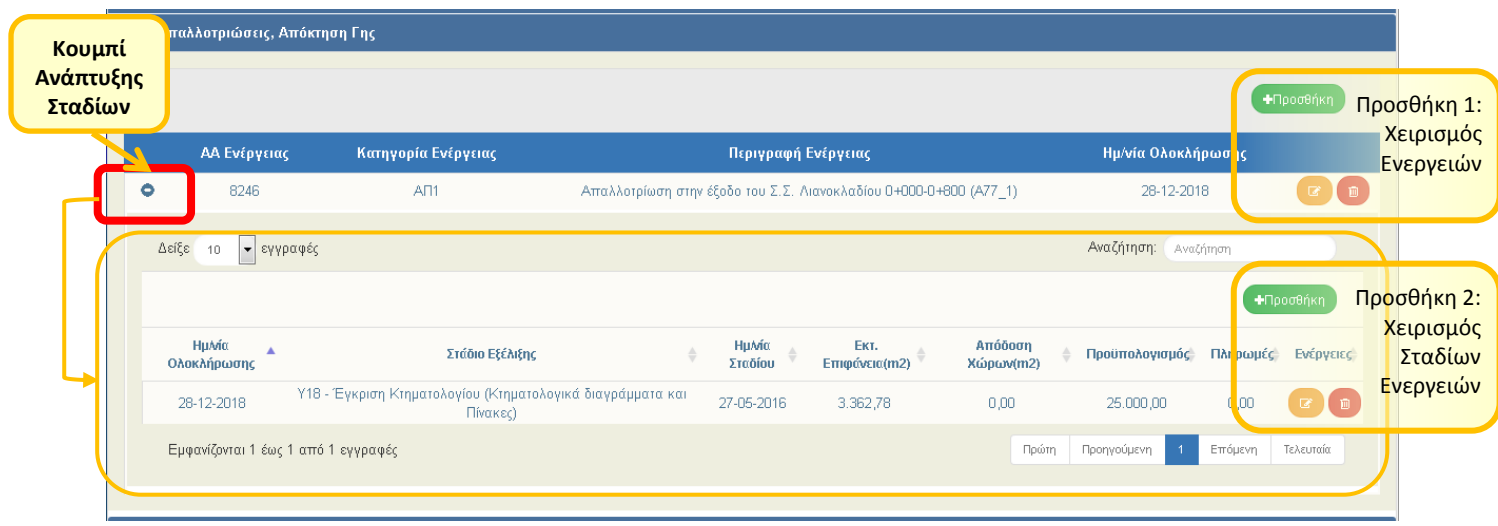

Για προσθήκη και άλλων σταδίων της ίδιας ενέργειας (απαλλοτρίωσης) πατάμε το 'Προσθήκη 2'. Για προσθήκη νέας ενέργειας (άλλη κήρυξη απαλλοτρίωσης) πατάμε το 'Προσθήκη 1'.

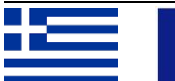

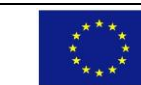

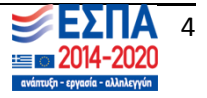

### **Προσυμπλήρωση**

Όταν δημιουργούμε ένα δελτίο για MIS που υπάρχει ήδη δελτίο ωρίμανσης, τότε μας έρχονται αυτόματα οι ενέργειες και τα στάδιά τους που είχαμε καταχωρήσει, ώστε να κάνουμε ΠΡΟΣΘΗΚΗ νέων στοιχείων.

Σε κάθε δελτίο ωρίμανσης πρέπει να φαίνεται η συνολική εικόνα όλων των σταδίων της συγκεκριμένης απαλλοτρίωσης και να γίνεται προσθήκη των νέων .

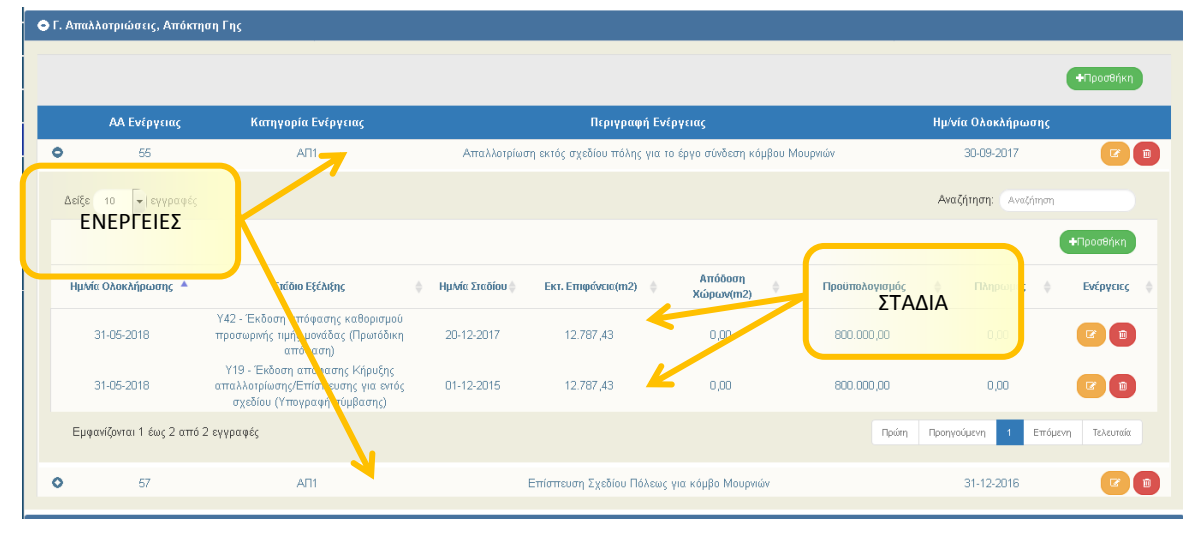

Η συμπλήρωση των ανωτέρω, πρέπει να γίνεται με στόχο να προκύπτουν σωστά τα παρακάτω συμπεράσματα:

- Χρόνος υλοποίησης των επιμέρους σταδίων των διαδικασιών
- Συνολικός χρόνος ολοκλήρωσης των διαδικασιών
- Πρόοδος απόδοσης χώρων = [Απόδοση Χώρων] / [Εκτιμώμενη Επιφάνεια]
- Προϋπολογισμός ανά μονάδα Γης = [Εκτιμώμενος Προϋπολογισμός] / [Εκτιμώμενη Επιφάνεια]
- Κόστος ανά μονάδα Γης = [Ποσό Πληρωμών] / [Απόδοση Χώρων]

Απαιτείται προσοχή ώστε στα πεδία Προϋπολογισμού και Επιφάνειας να καταχωρούνται πάντα ανακεφαλαιωτικά νούμερα, έστω και κατ' εκτίμηση, ώστε να είναι συγκρίσιμα. Αν για κάποιο στάδιο ένα ποσό ή μία επιφάνεια, δεν αφορά τα συνολικά ποσά, τότε το ποσό αυτό μπορεί να γραφεί στα σχόλια.

Σε περίπτωση έργου που εντάσσεται με διαδικασίες απόκτησης γης σε εξέλιξη, πρέπει αρχικά να συμπληρωθούν [απολογιστικά – αναλυτικά] για κάθε απόφαση (αρχική και συμπληρωματική) τουλάχιστον τα στάδια Υ19, Υ41, Υ42, Υ43, Υ46, Υ47.

Σε περίπτωση έργου που εντάσσεται με διαδικασίες απόκτησης γης ολοκληρωμένες, πρέπει αρχικά να συμπληρωθούν [απολογιστικά – αναλυτικά] τα απαραίτητα στάδια ώστε να προκύπτει ολοκληρωμένη εικόνα για την τρέχουσα κατάσταση και το συνολικό χρόνο που απαιτήθηκε για την ολοκλήρωση.

# **5. Τμήμα Δ: Αδειοδοτήσεις – Εγκρίσεις**

Η διαχείριση ενεργειών αδειοδοτήσεων, εγκρίσεων κλπ γίνεται όπως ακριβώς και οι απαλλοτριώσεις. Η μόνη διαφορά είναι στην προσυμπλήρωση που δεν έρχονται όλες οι ενέργειες και τα στάδια που έχουν καταχωρηθεί, αλλά έρχονται αυτόματα μόνο οι ενέργειες και τα στάδια που δεν έχουν ολοκληρωθεί. Σε αυτά κάνουμε ΕΠΕΞΕΡΓΑΣΙΑ για να ενημερώσουμε για την τρέχουσα κατάσταση.

# **6. Τμήμα Δ: Προβλήματα - Εμπλοκές**

Η διαχείριση των προβλημάτων – εμπλοκών είναι ακριβώς ίδια με το τμήμα Δ των αδειοδοτήσεων.

Σημειώνουμε ότι στο δελτίο αυτό καταχωρούμε προβλήματα τα οποία σχετίζονται πάντα με μία ενέργεια ωρίμανσης.

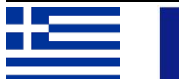

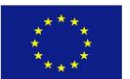

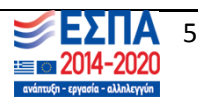

# **7. Διαθέσιμες κατηγορίες ενεργειών και στάδια εξέλιξης**

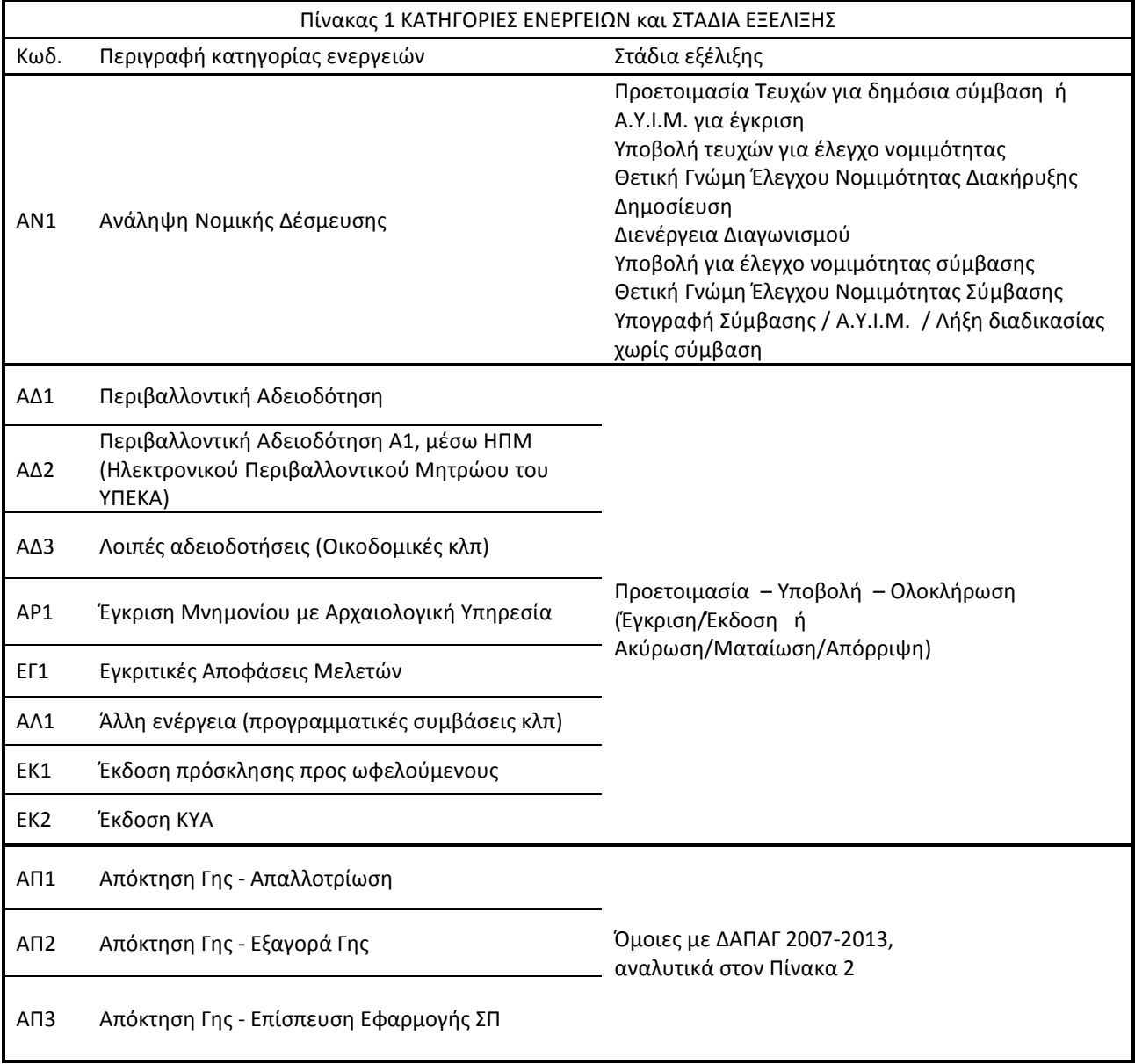

Οι διαθέσιμες κατηγορίες ενεργειών στο ΟΠΣ είναι στην παρούσα φάση, οι εξής:

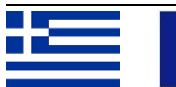

 $\begin{matrix} \star & \star \\ \star & \star \\ \star & \star \end{matrix}$ 

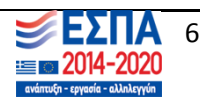

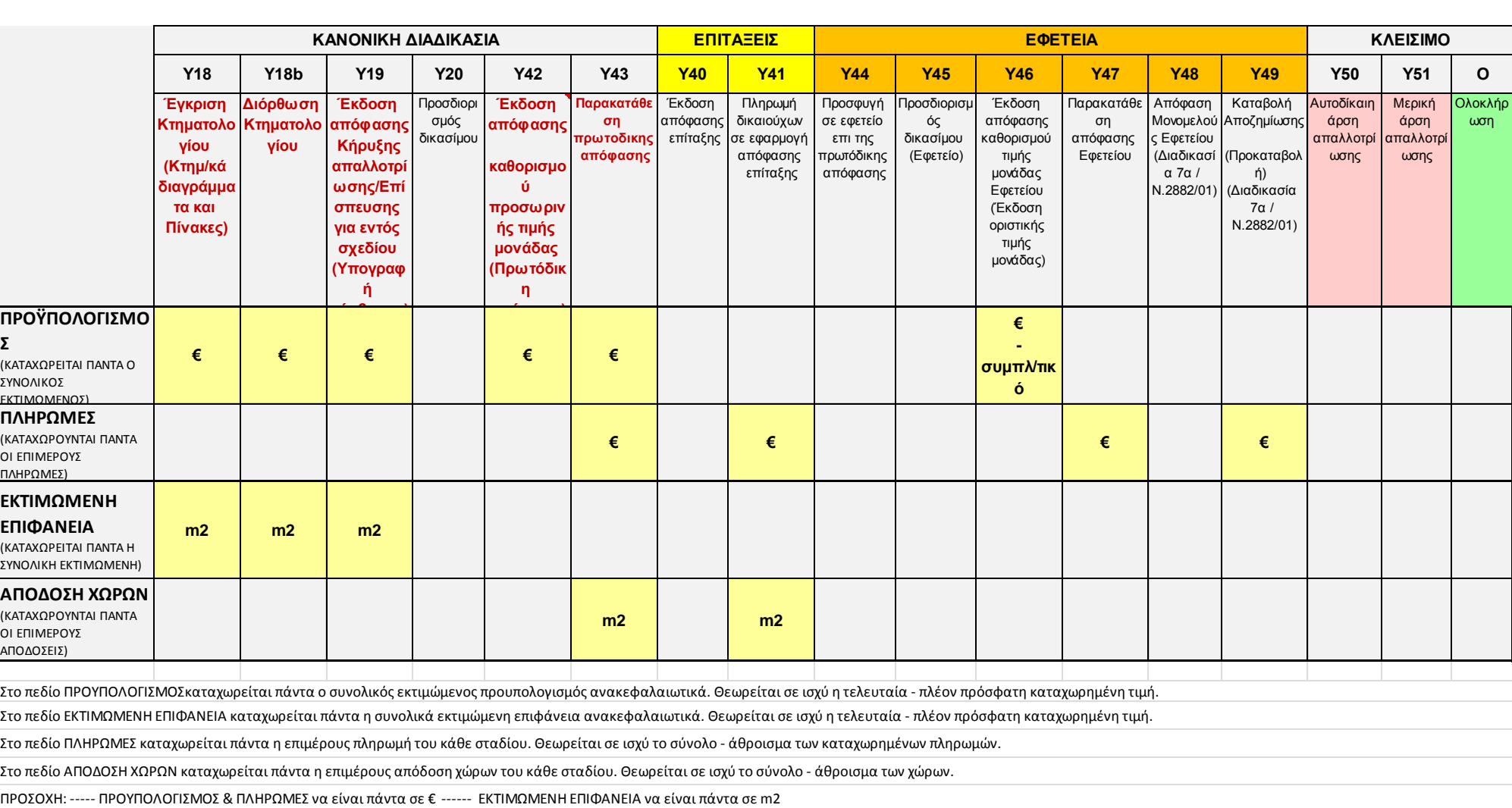

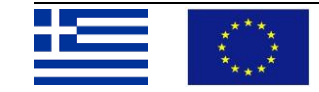

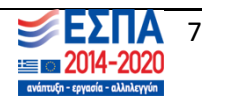